## **Why do I need to activate Two-factor Authentication?**

**Two-factor Authentication ("2FA")** can strengthen your online account security. In addition to input account password, you are also required to input a one-time password (send to your registered mobile or email) to verify your identification after activate 2FA.

## **How to activate Two-factor Authentication?**

## 1. Log into the online BOCPT account

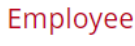

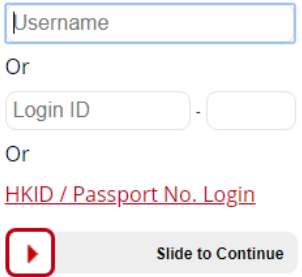

Please DO NOT disclose or store your login ID and password to any third-party platforms such as websites, mobile applications or any financial management software/platform.

How to Register & Login?  $\stackrel{\triangleright}{\mathsf{How}}$  to reset password?

**Mow to activate Two-Factor Authentication?** 

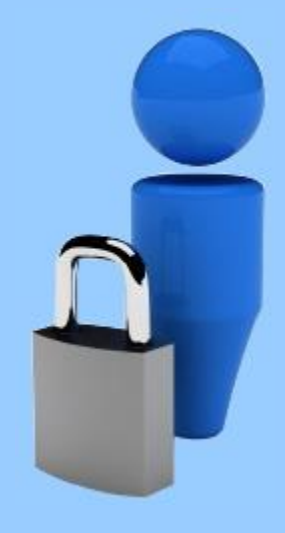

2. If you have not activated 2FA, we invite you to do so during logging into account. Select "SMS" or "E-mail" as the method to receive One-time Password.

If you have not registered mobile number and email with us, you can only "Skip" this process. **We strongly recommend you to provide a valid mobile number and email with us timely to avoid being unable to log into your account in the future.**

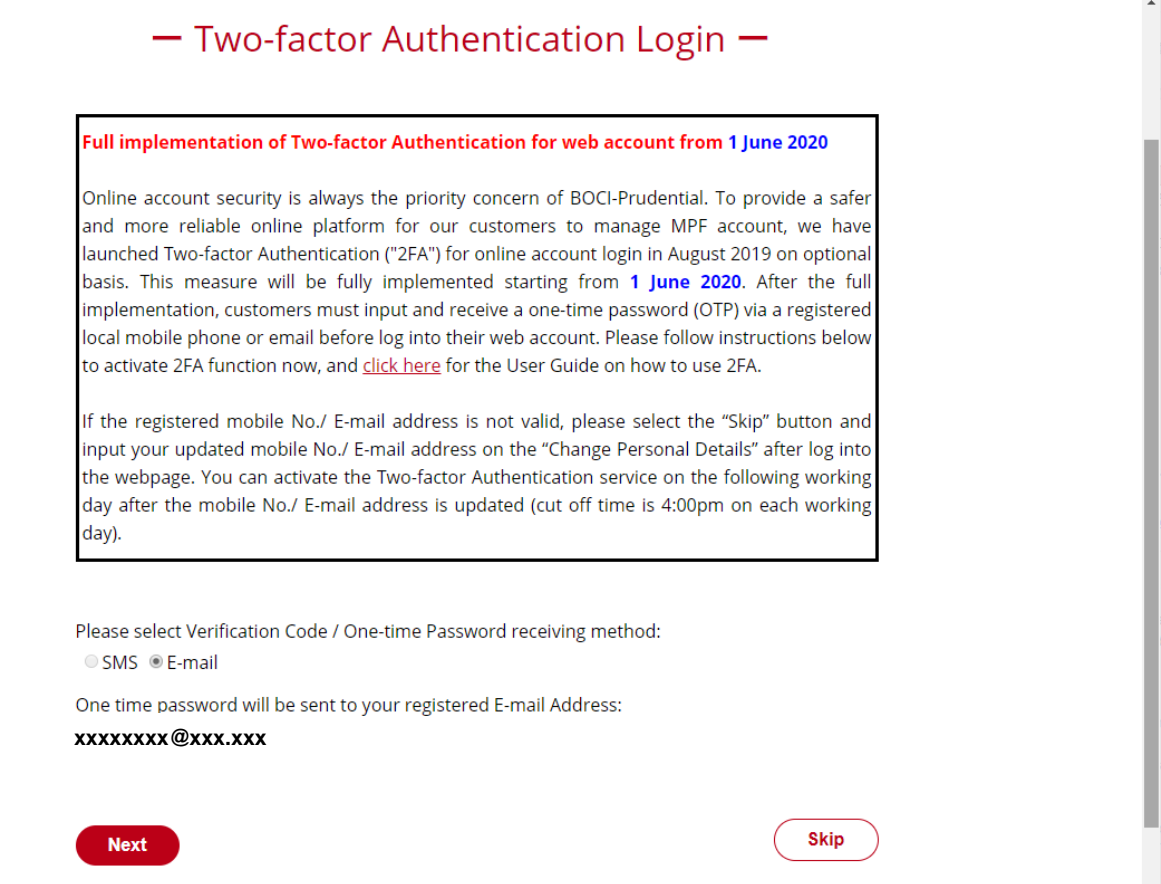

3. You may also activate 2FA by going to the webpage "Personal Information"

-> "Two-factor Authentication" after log into your account. You may also

change the method to receive one-time password here.

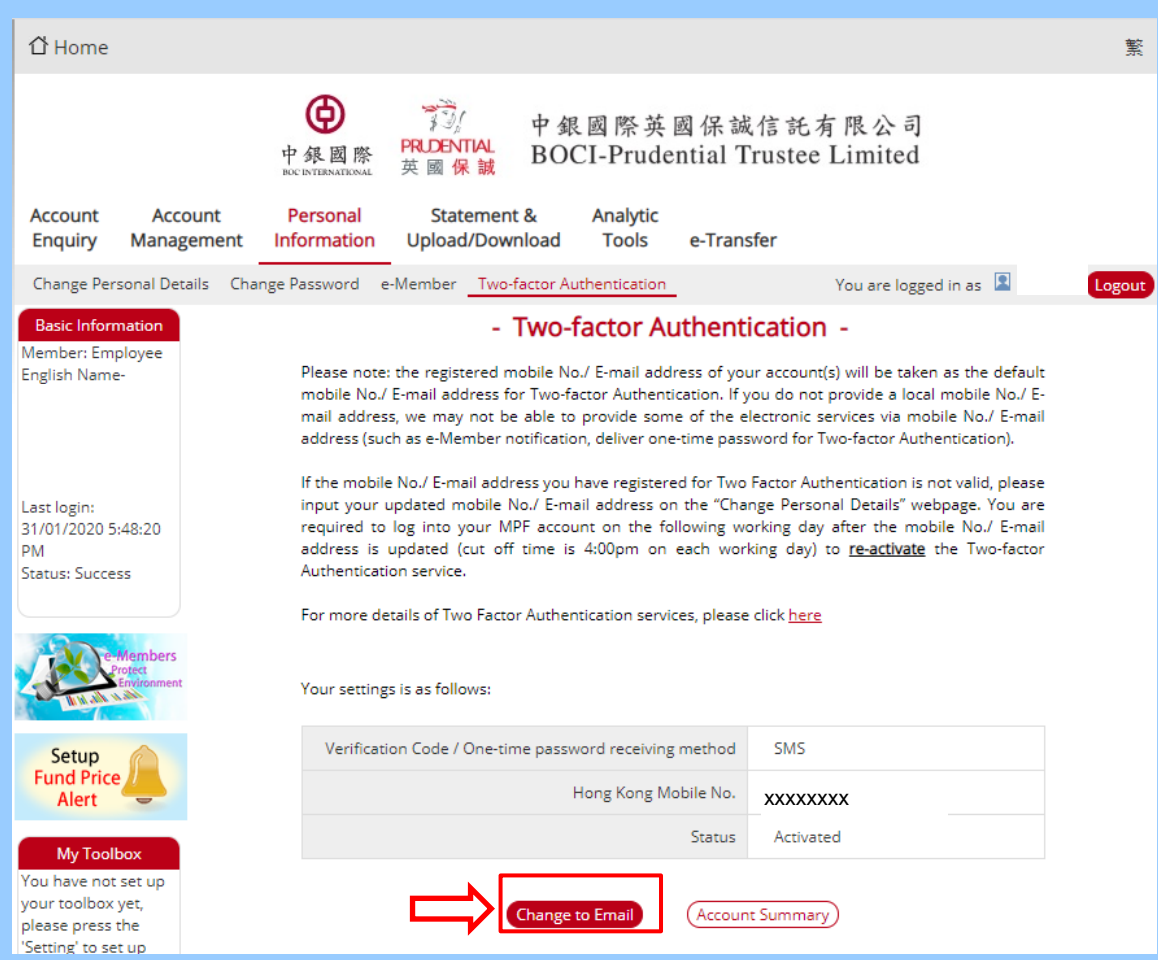

4. Press "Activate", you will then receive a one-time password from your registered mobile or email. Input the verification code and press "Submit".

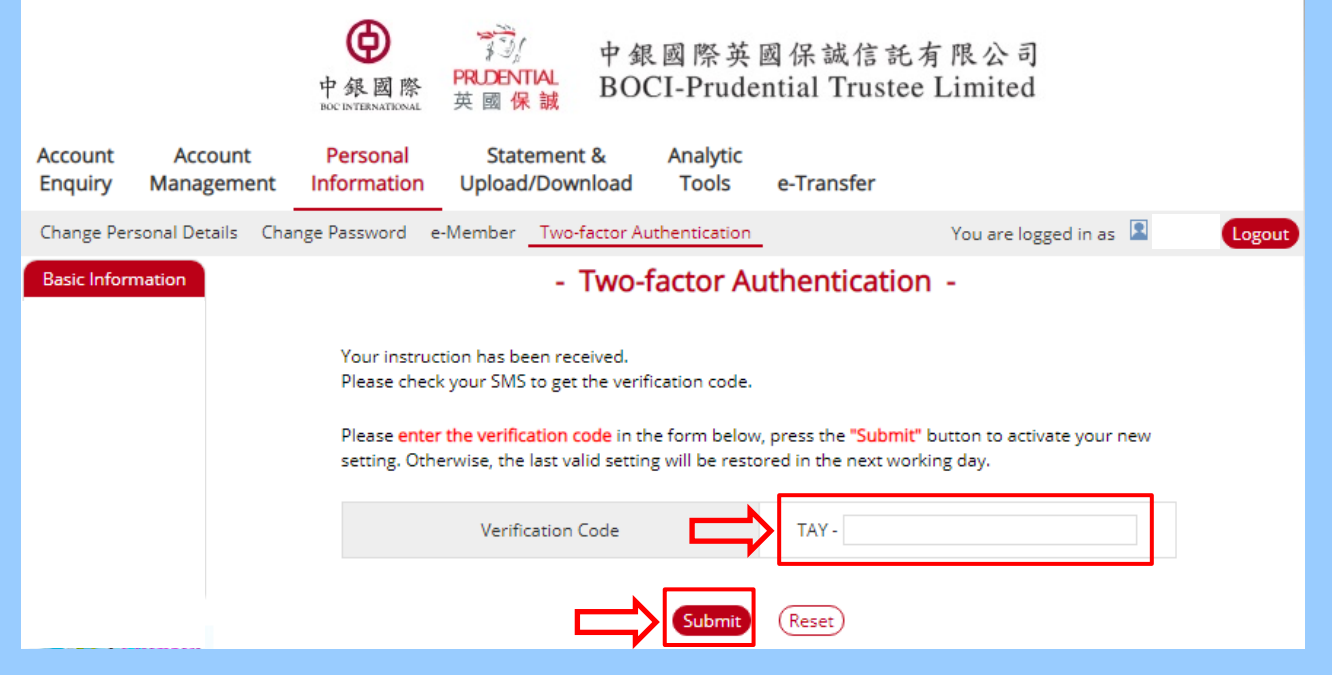

5. After 2FA is activated, you will need to input a one-time password

whenever you log into your account to verify your identification.

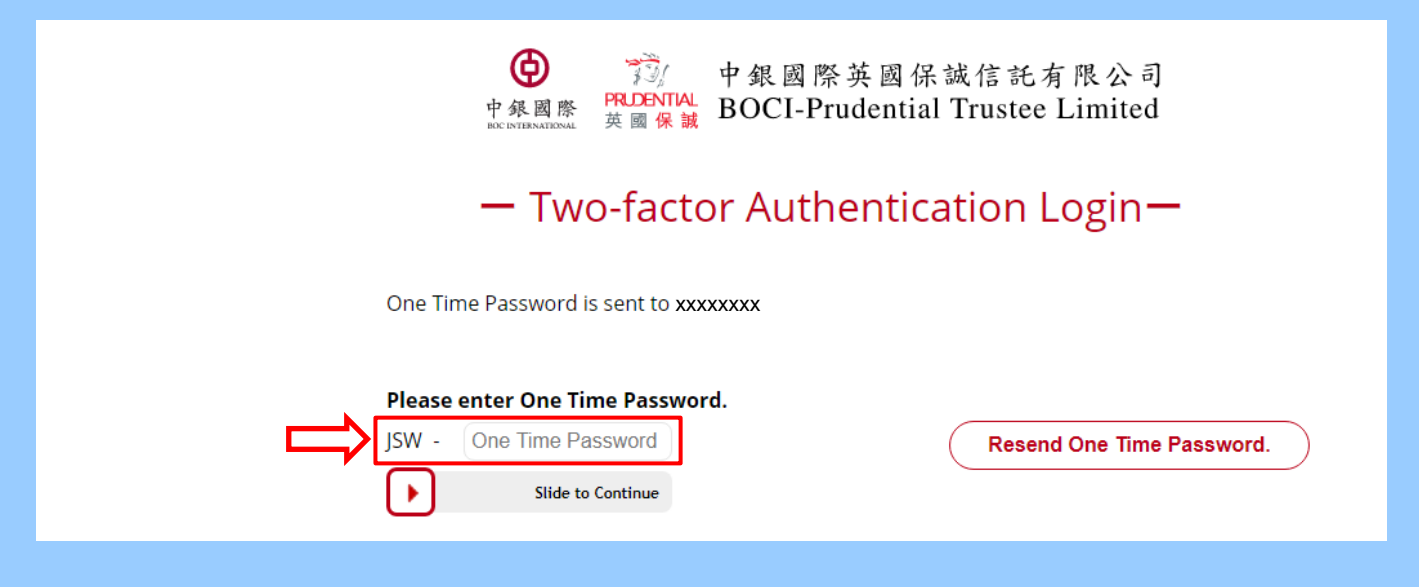

## **How to change the mobile No. or email address that has activated 2FA?**

If your registered mobile No. or email address that has activated 2FA is not valid anymore, you need to submit a Change of Scheme Member's Particulars form to us (the form can be obtained from our website "Download Corner"), or contacting our call center to make the change. You are required to re-activate 2FA service when you log into web account next time, after the change is completed.